# **Wi-Fi MANUAL**

## Inverter PRO 9kW Varmepump 8002

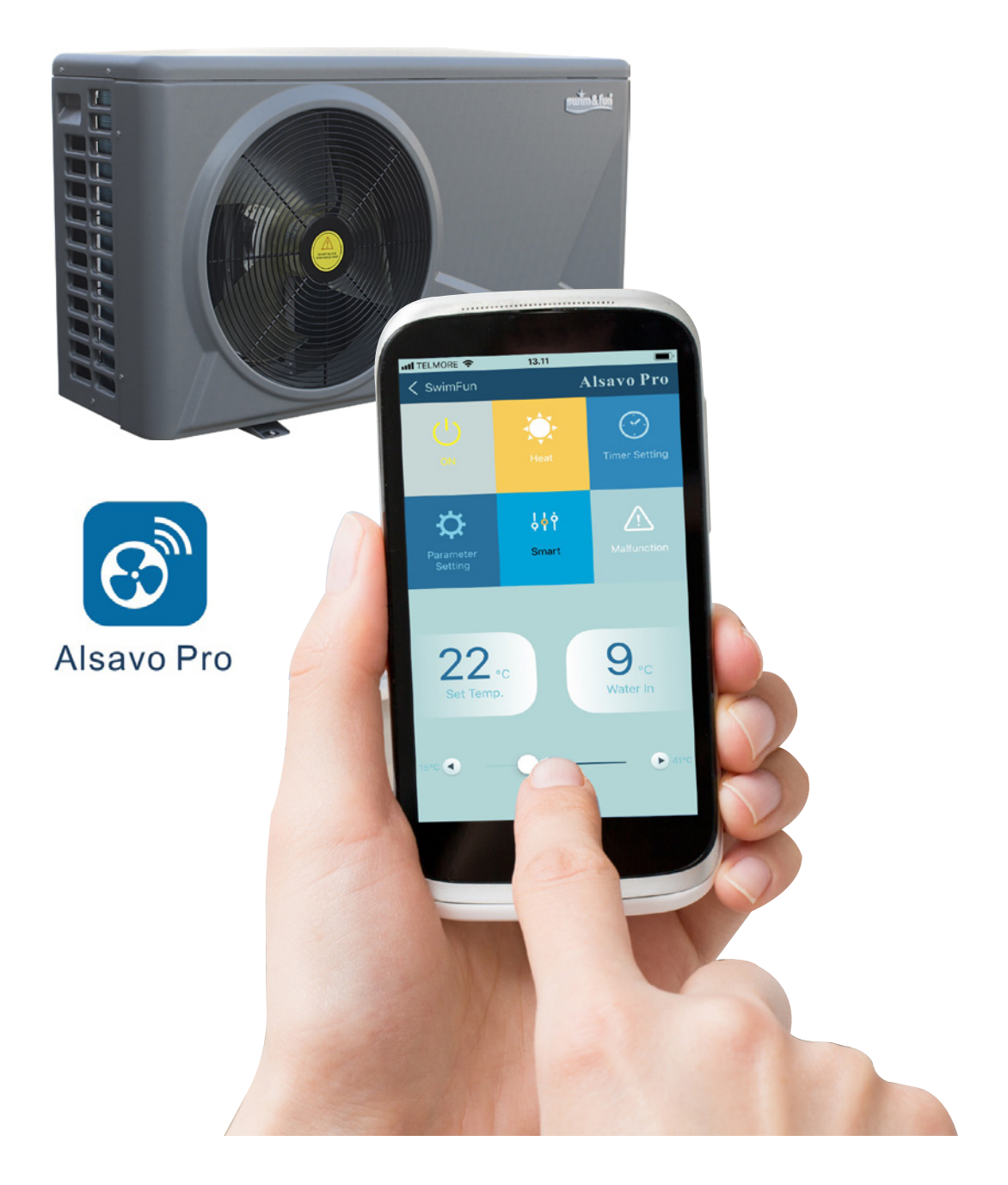

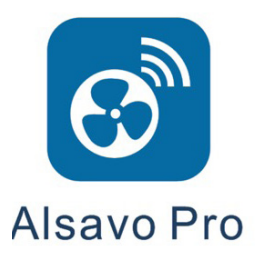

#### **Ladda ner Appen från**

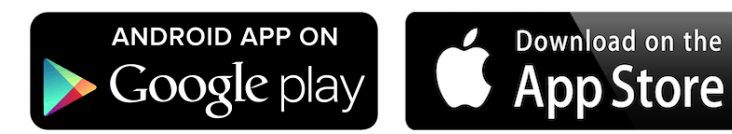

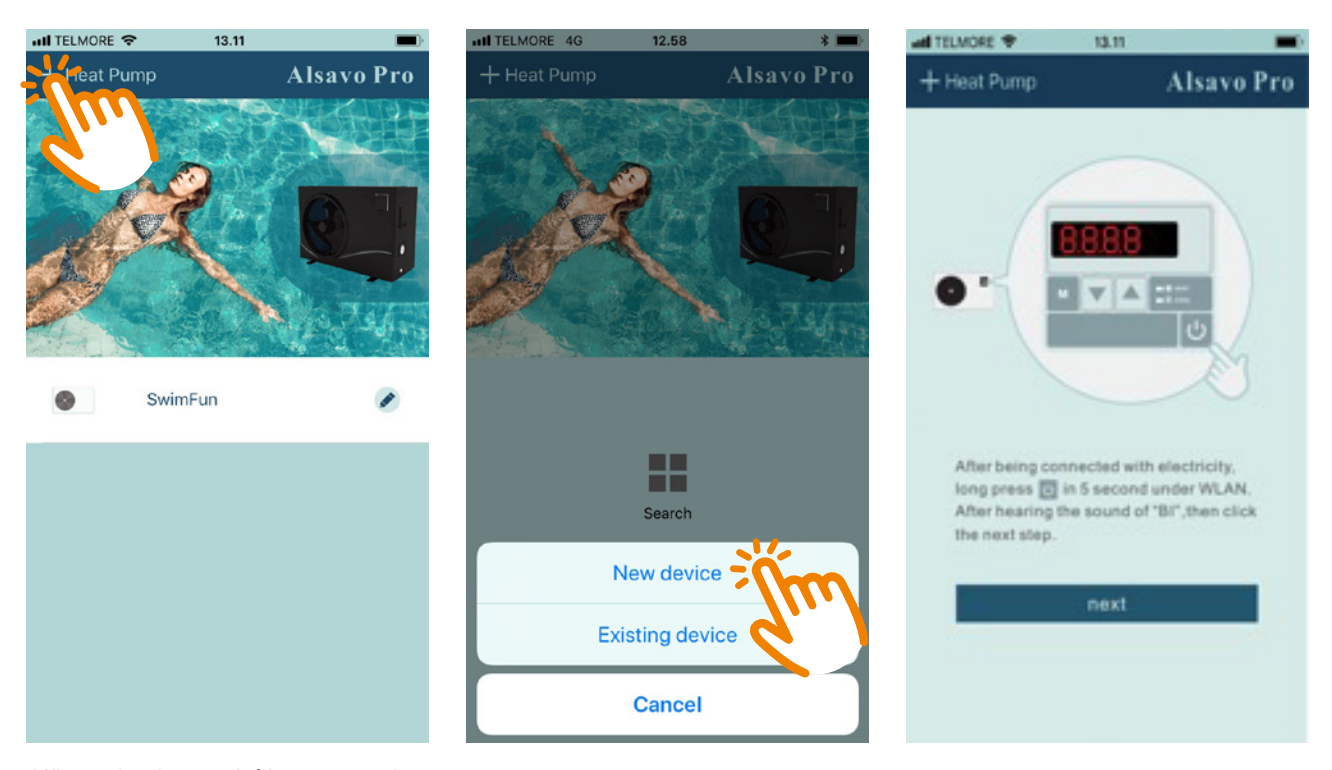

Hämta den kostnadsfria appen och Lägg till Pro Inverter värmepump, genom att klicka på + uppe till vänster.

Följ guiden på skärmen för att ansluta WiFi handkontrollen och klicka sedan på Nästa.

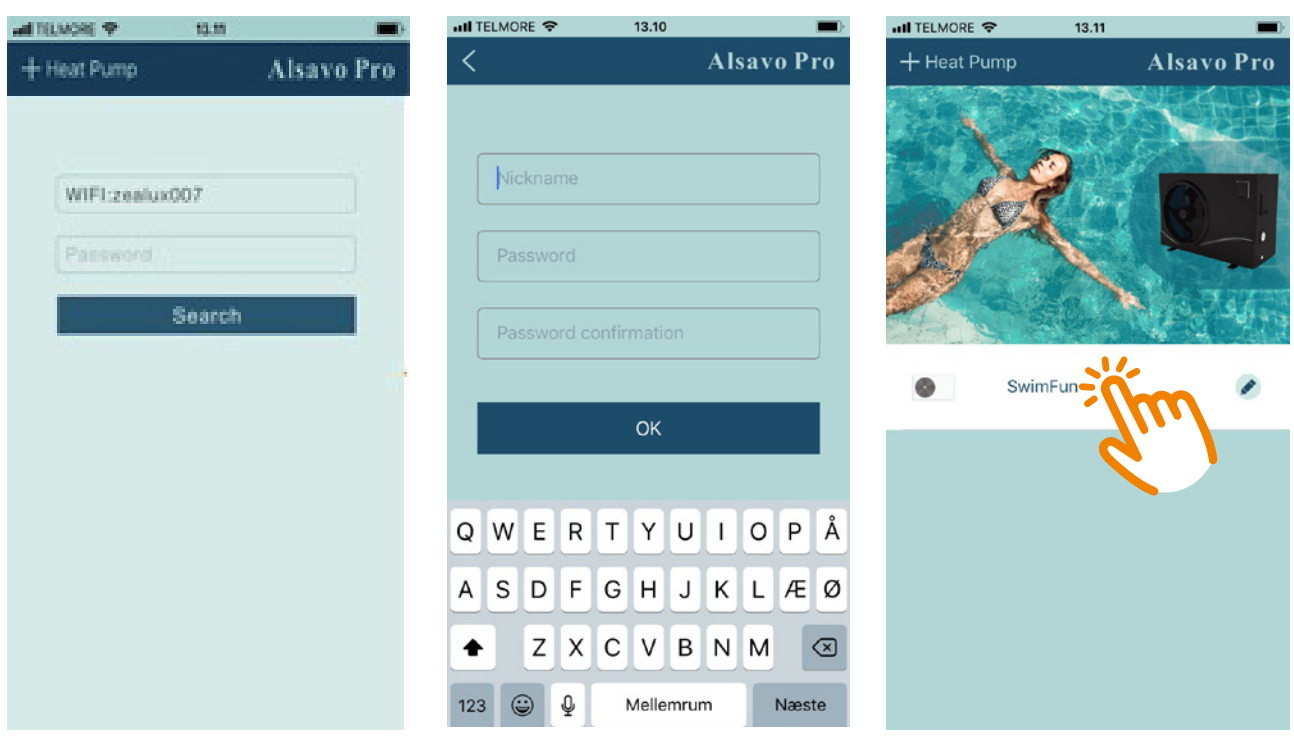

Ange ditt WiFi-lösenord och klicka på "Search" för att hitta Pro In-verter värmepump. **Observera** att det första fältet ska visa ditt hems WiFi.

Ge din värmepump ett namn och lösenord och klicka på OK.

Din Inverter Pro värmepump visas nu på appmenyn. Klicka för att komma till kontrollpanelen.

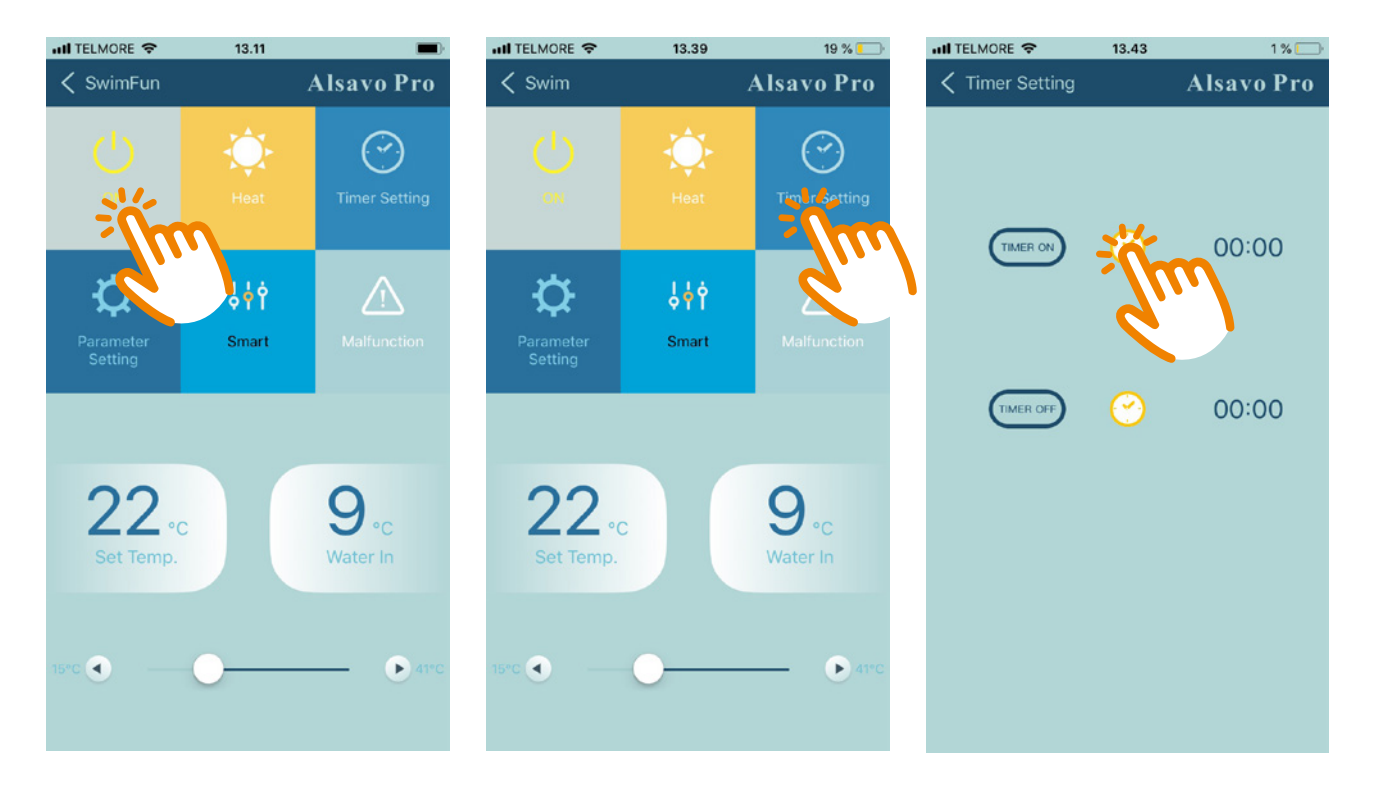

Slå på/av Inverter Pro värmepumpen

Tillgå Timer-funktionen här. Aktivera/avaktivera timerfunktionen genom att klicka på ikonen.

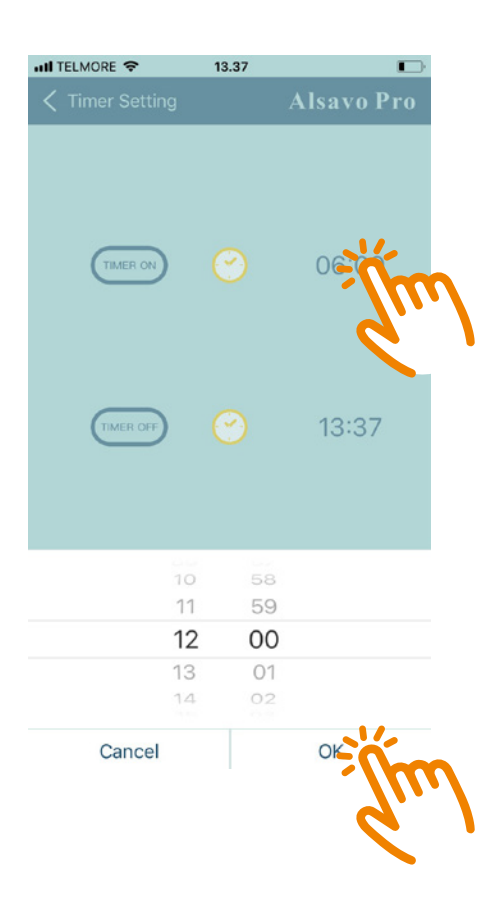

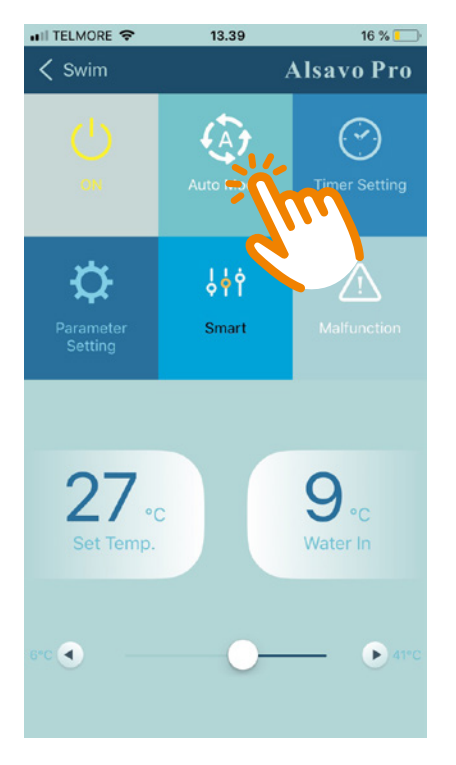

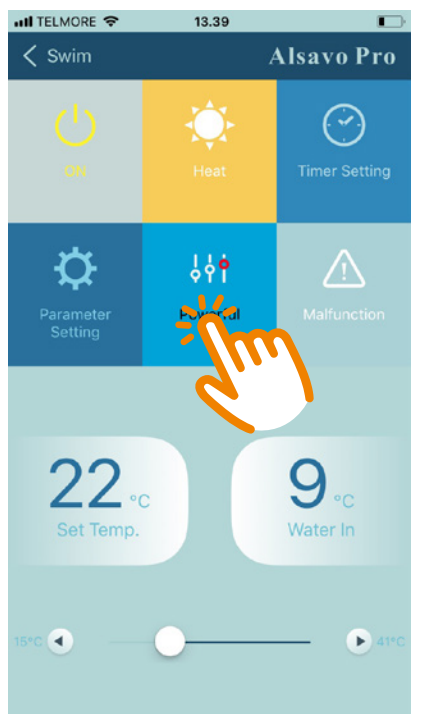

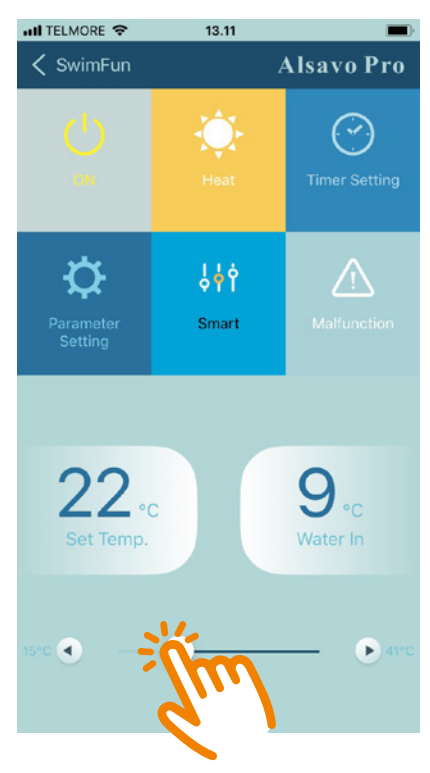

Byta mellan värme / kyla / Auto-läge. Om du inte kan justera, är endast värme möjligt.

Byta mellan Silent / Smart / Powerfull läge.

Ställ in vattentemperaturen genom att skjuta vänster eller höger.

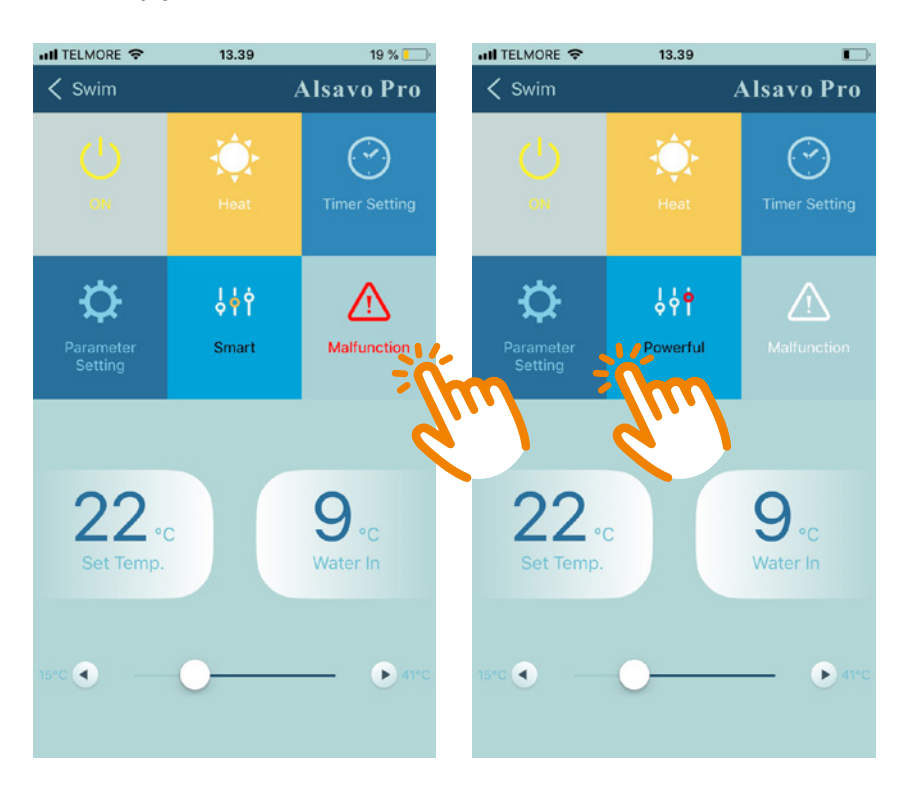

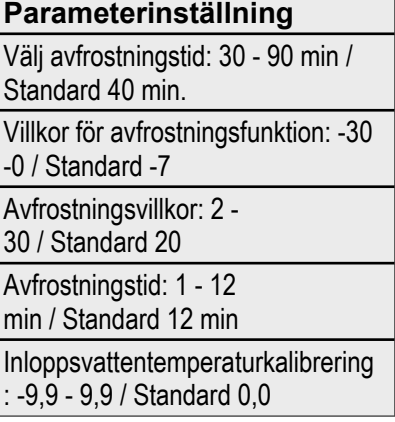

Om fel uppstår blir "Malfunc-tion" ikonen röd. Klicka och granska felet.

Lösenord krävs för att ändra fabriksinställningen och finns endast för tekniker.

### **Återställning av värmepumpen**

Om appen inte kan ansluta till värmepumpen försök att återställa värmepumpen enligt följande.

1. Stäng av strömmen eller koppla från värmepumpen och sätt på strömmen igen.

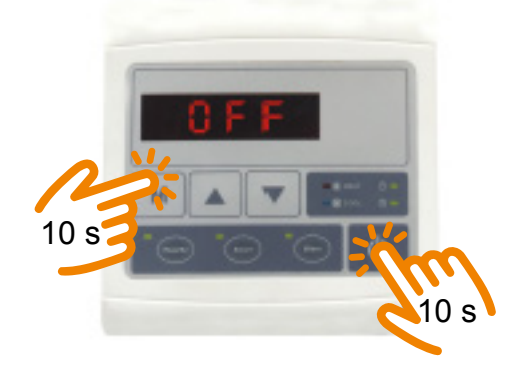

2. Tryck samtidigt på "M" och "On/Off" -knappen och håll den intryckt i 10 sek. tills det hörs ett "bip".

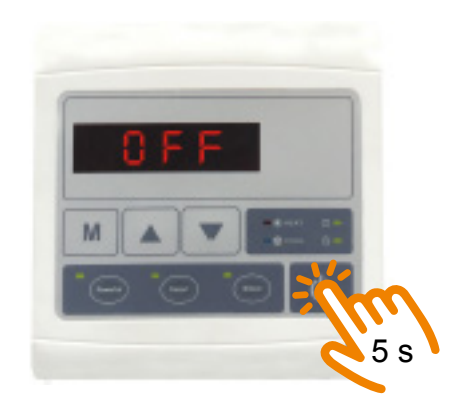

- 3. Tryck sedan på 5 sek. på "On/Off" tills en "bip" kommer igen.
- 4. Starta om att ansluta till värmepumpen med appen som det visas på dom första sidorna av denna manual.

#### **Notera**

- -- Kom ihåg att din nätverksanslutning måste visas på app där var du anger lösenord till WiFi, annars kan den inte ansluta till värmepumpen.
- -- Stäng av för alla appar som körs i bakgrunden, dom kan förhindra anslutning till värmepumpen.
- -- Det krävs att WiFi anslutning till värmepumpen. 4G/3G kan inte användas för att ansluta direkt till värmepumpen.
- -- Om det inte finns WIFI, så kan du använda mobiler för att skapa anslutning till värmepumpen. Mobil 1 ska vara hotspot, och mobil 2 ska anslutas till hotspot. Därefter används mobil 2 till vid anslutning till värmepumpen..